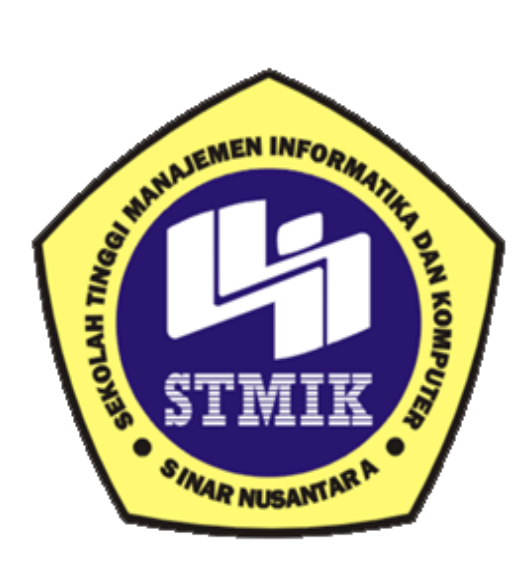

## **Laporan Proyek Akhir**

# **SISTEM KOMPUTERISASI LAPORAN KEUANGAN PADA BERDIKARI RENT CAR BOYOLALI**

Disusun oleh :

Nama : Fera Rimbawati

NIM : 14.2.00010

Program Studi : Komputerisasi Akuntansi

Jenjang Pendidikan : Diploma III

## **SEKOLAH TINGGI MANAJEMEN INFORMATIKA DAN KOMPUTER**

## **SINAR NUSANTARA**

## **SURAKARTA**

## **2017**

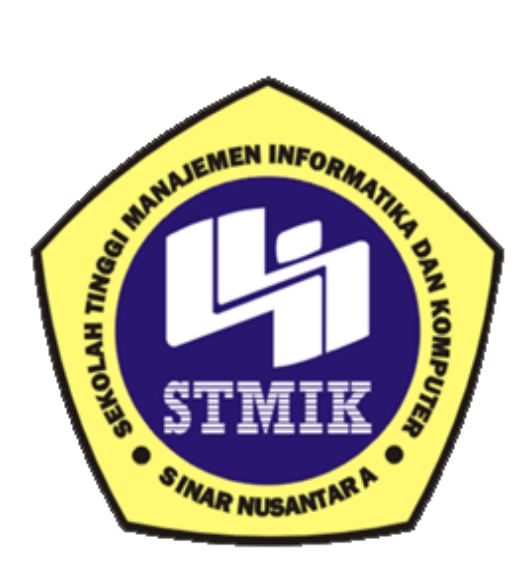

**( LAPORAN TUGAS AKHIR )**

# **Laporan ini disusun guna memenuhi salah satu syarat untuk menyelesaikan jenjang pendidikan Diploma III STMIK Sinar Nusantara Surakarta**

Disusun oleh :

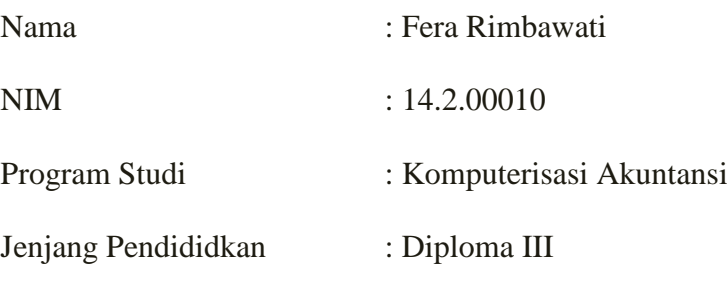

## **SEKOLAH TINGGI MANAJEMEN INFORMATIKA DAN KOMPUTER**

## **SINAR NUSANTARA**

## **SURAKARTA**

**2017**

## PERSETUJUAN LAPORAN PROYEK AKHIR

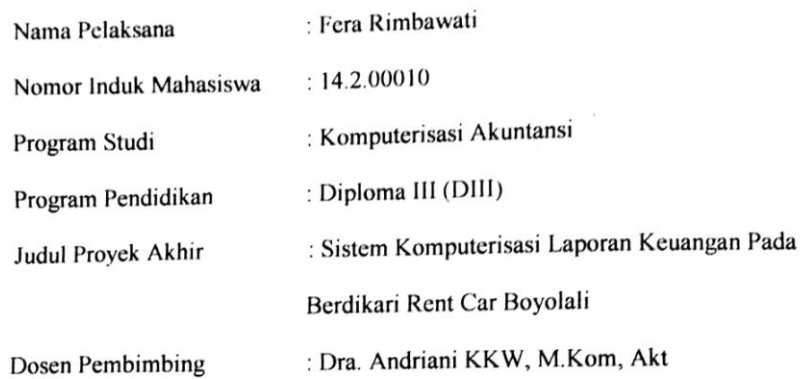

Surakarta, Juli 2017

Menyetujui,

Dosen Pembimbing,

 $\angle$ Martelle

(Dra. Andriani KKW, M.Kom, Akt)

Mengetahui, **XIVINK** Sinar Nusantara **Elizar Huskinska**<br>Kumaratili Sandradewi, S.P, M. Kom)

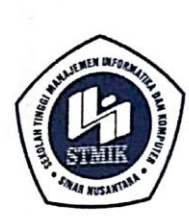

## YAYASAN SINAR NUSANTARA SEKOLAH TINGGI MANAJEMEN INFORMATIKA DAN KOMPUTER  ${\bf R}$ VА

Jl. KH. Samanhudi 84-86 Surakarta 57142 Telp./Fax. (0271) 716500 Http://www.sinus.ac.id E-mail:sekretariat@sinus.ac.id

## PENGESAHAN TIM PENGUJI PELAKSANAAN UJIAN TUGAS AKHIR

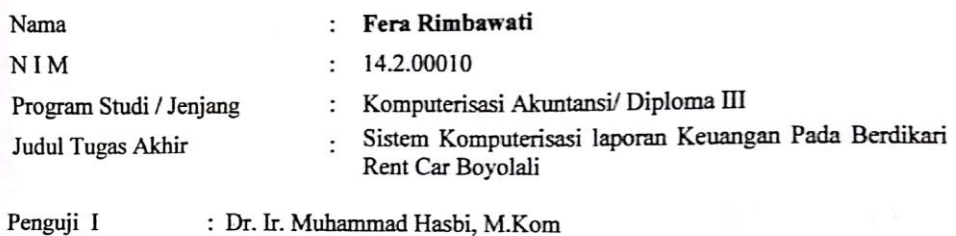

Penguji I Penguji II

: Tri Irawati, SE., M.Si

Surakarta, 23 Agustus 2017

Mengesahkan

Penguji I

Penguji II

Dr. Ir. Muhammad Hasbi, M.Kom

Tri Irawati, SE., M.Si

**CALCH IMC** epala Program Studi **FEL Tawati** M.Si NIK...110000028

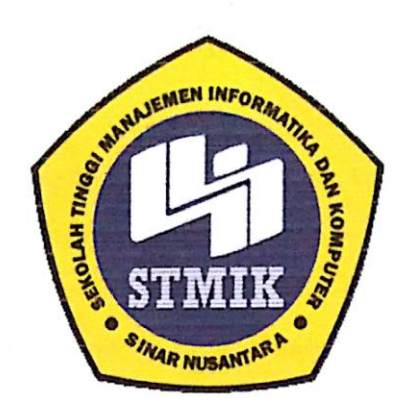

## SEKOLAH TINGGI MANAJEMEN INFORMATIKA DAN KOMPUTER SINAR NUSANTARA **SURAKARTA**

#### **SURAT PERNYATAAN PENULIS**

Judul : Sistem Komputerisasi Laporan Keuangan Pada Berdikari Rent Car Boyolali

Nama: Fera Rimbawati

NIM : 14.2.00010

"Saya menyatakan dan bertanggung jawab dengan sebenarnya bahwa tugas akhir ini adalah hasil karya saya sendiri kecuali cuplikan dan ringkasan yang masing masing telah saya jelaskan sumbernya. Jika pada waktu selanjutnya ada pihak yang mengklaim bahwa tugas akhir ini sebagai karyanya disertai dengan bukti bukti yang sah, maka saya bersedia untuk dibatalkan gelar ahli madya komputer saya berserta hak dan kewajiban yang melekat pada gelar tersebut"

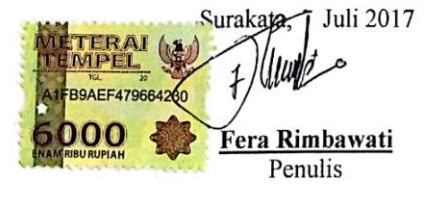

#### **MOTTO**

- 1. Intelligence is not the determinant of success, but hard work is the real determinant of your success.
- 2. Percayalah pada kemampuan diri sendiri
- 3. Pengalaman adalah guru yang terbaik tetapi buanglah pengalaman buruk yang hanya merugikan.
- 4. Semua yang terjadi adalah takdir, namun takdir bisa dirubah dengan cara berusaha dan berikhtiar semaksimal mungkin.
- 5. Sesungguhnya sesudah kesulitan itu ada kemudahan. Maka apabila kamu telah selesai( dari suatu urusan), kerjakanlah dengan sungguh-sungguh ( urusan) yang lain. **( Q.S Al- Insyirah 7-8)**

#### **PERSEMBAHAN**

Laporan Proyek Akhir ini saya persembahkan kepada :

- 1. Allah SWT yang telah melancarkan segala urusan di dunia maupun di akhirat.
- 2. Ayahku **Marjuni , SP** dan Ibuku **Suyami**
- 3. Kakakku **Indri Muwani** beserta suami dan **Erna Rahmawati** beserta suami
- 4. Ibu Dra. Andriani KKW, M.Kom, Akt selaku pembimbing.
- 5. Semua Staff Pengajar dan Karyawan STMIK Sinar Nusantara Surakarta.
- 6. Teman-teman Komputerisasi Akuntansi angkatan 2014 STMIK Sinar Nusantara Surakarta. ( Ahmad Fathoni, Ryna Nur, Ayueni A, Rina Okta, Lita Mutiara dan Alvian Rizky)
- 7. Sahabatku Mas Muhammad Rifki dan Anggra Saputra yang telah membantu menyelesaikan proyek akhir ini.
- 8. Hafidz Adiansyah yang telah memberi semangat dalam menyelesaikan Tugas Akhir ini
- 9. Semua pihak yang telah memberi bantuan.

#### **RINGKASAN**

Laporan Proyek Akhir ini dengan judul "SISTEM KOMPUTERISASI LAPORAN KEUANGAN PADA BERDIKARI RENT CAR BOYOLALI" disusun berdasarkan penelitian dan analisa yang dilakukan bulan Oktober 2016.Laporan Proyek Akhir ini bertujuan untuk membantu petugas dalam pencatatan dan pengelolaan yang masih mengunkaan pembukuan.Dengan adanya sistem komputerisasi laporan keuangan diharapkan mempermudah proses pencatatan laporan keuangan.Banyaknya manfaat yang didapat dari teknologi komputer dapat menyajikan suatu informasi dalam bentuk laporan keuangan.

Metode pengumpulan data yang penulis gunakan meliputi metode observasi, metode wawancara, dan metode perancangan sistem. Dengan metode observasi, terjun langsung ke Berdikari Rent Car Boyolali, dengan cara observasi ini akan diperoleh data yang lengkap dan tepat. Selain itu, metode observasi mempunyai kelebihan yaitu peneliti mengetahui sendiri dengan jelas tentang proses pemilihan lokasi berdasarkan kriteria-kriteria yang ada. Dengan metode wawancara, data yang dikumpulkan diperoleh secara tanya jawab dan bertatap muka langsung kepada pihak yang bersangkutan, yaitu karyawan Berdikari Rent Car. Dengan metode perancangan sistem Tahapan ini menentukan rancangan sistem yang akan dibuat, berdasarkan desain yang diusulkan dan analisis sistem yang telah dilakukan.

Hasil dari proyek akhir ini berupa Sistem Komputerisasi Laporan Keuangan Pada Berdikari Rent Car Boyolali. Sistem Informasi yang terkomputerisasi akan menghasilkan pengolahan data yang dapat disimpan dalam suatu database, hal ini dikarenakan agar pada saat membutuhkan informasi tersebut dapat diakses dengan cepat dan mudah. Selain itu juga untuk efisiensi ruang penyimpanan data sehingga dapat meningkatkan kinerja.

#### **SUMMARY**

This Final Project Report entitled "SISTEM KOMPUTERISASI LAPORAN KEUANGAN PADA BERDIKARI RENT CAR BOYOLALI". Prepared based on research and analysis conducted in October 2016.This final project report aims to assist employees in recording and management that still use bookkeeping. With the existence of a computerized system of financial statements is expected to facilitate the process of recording financial statements. The many benefits derived from computer technology can present an information in the form of financial statements.

Data collection methods that I use include methods of observation, interviews, and methods of system design. With the observation method, go directly to the Berdikari Rent Car Boyolali, by means of these observations will obtain complete and accurate data. In addition, the observation method has the advantage that researchers know himself clearly about the site selection process based on criteria that exist. With interviews, the collected data obtained debriefing and come face to face directly to the parties concerned, namely employees Berdikari Rent Car. With this method of system design This stage determines the design of the system will be created, based on the proposed design and system analysis has been done.

The results of this final project form Computerized financial Report System in Berdikari Rent Car of Boyoali. Computerized information system that will generate processing data that can be stored in a database, it is because so when needed it can be accessed quickly and easily. In addition, to the efficiency of data storage space so that it can improve performance.

#### KATA PENGANTAR

Segala puji bagi Allah SWT, Sang Maha Pencipta dan Pengatur Alam Semesta, berkat Ridho Nya, penulis akhirnya mampu menyelesaikan tugas akhir yang berjudul " Sistem Komputerisasi Laporan Keuangan pada Berdikari Rent Car Boyolali dengan Visual Studio 2013 dan SQL Server tahun 2016/2017".

Penyusunan proyek akhir ini merupakan salah satu kewajiban yang dimaksud untuk melengkapi salah satu syarat untuk menyelesaikan program pendidikan Diploma III di STMIK Sinar Nusantara Surakarta. Pada saat menyusun laporan ini banyak terdapat kekurangan dan kesalahan.Walau demikian semoga memberi pengetahuan bagi pembaca dan pihak- pihak yang berkepentingan.

Dalam penulisan tugas akhir ini tidak lepas dari hambatan dan rintangan , akan tetapi berkat bantuan, dukungan dan dorongan dari berbagai pihak maka segala macam hambatan dapat teratasi, sehingga penulis mampu menyelesaikannya. Oleh karena itu penulis pada kesempatan ini mengucapkan terima kasih kepada :

- 1. Ibu Kumaratih Sandradewi, S.P., M.Kom selaku Ketua STMIK Sinar Nusantara.
- 2. Ibu Dra. Andriani KKW, M.Kom, Akt selaku Pembimbing Proyek Akhir.
- 3. Ibu Tri Irawati, S.E, M.Kom selaku Pembimbing Akademik.
- 4. Dosen-dosenku yang telah memberikan pengarahan dan ilmu selama kuliah.
- 5. Ayahku Marjuni yang telah memberi semangat doa dan nasehat yang akan selalu diingat penulis. Ibuku Suyami tercinta selalu dan selamanya yang selalu memberikan dukungan, dorongan, nasehat dan penyemangat kepada penulis
- 6. Keluarga tercinta Kakakku Indri Muwani dan Erna Rahmawati yang tak henti memberi semangat padaku
- 7. Teman-teman Kompuerisasi Akuntansi Angkatan 2014 ( Ahmad Fathoni, Ayueni Aliasari, Lita Mutiarasari ,Rina Oktavia D.W, Ryna Nur Hidayati dan Alvian Rizki Putri) yang membantuku setiap saat sehingga penulis dapat menyelesaikan proyek akhir ini dengan baik.
- 8. Pemilik beserta semua karyawan di Berdikari Rent Car Boyolali yang telah membantu penulis dalam pembuatan proyek akhir ini dengan baik.
- 9. Semua pihak yang tidak dapat penulis sebut satu persatu di dalam membantu terselesainya proyek akhir ini.

Kami menyadari bahwa laporan proyek akhir ini belumlah sangat sempurna oleh karena itu kami sangat mengharapkan kritik dan saran yang bersifat membangun dari pembaca supaya makalah ini bisa menjadi lebih baik .Amin

Surakarta. ............................ 2016

Penulis

## **DAFTAR ISI**

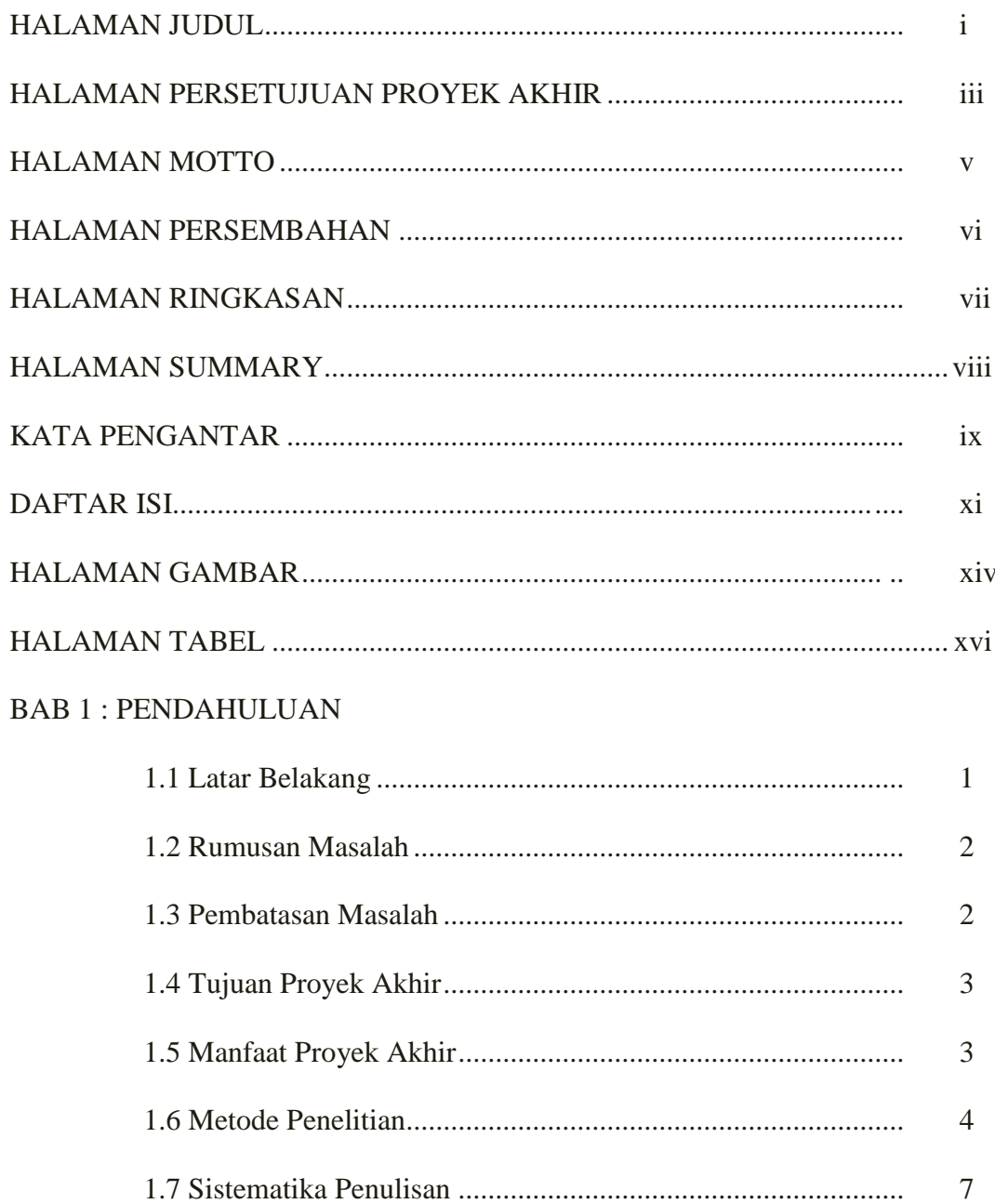

## BAB II : LANDASAN TEORI

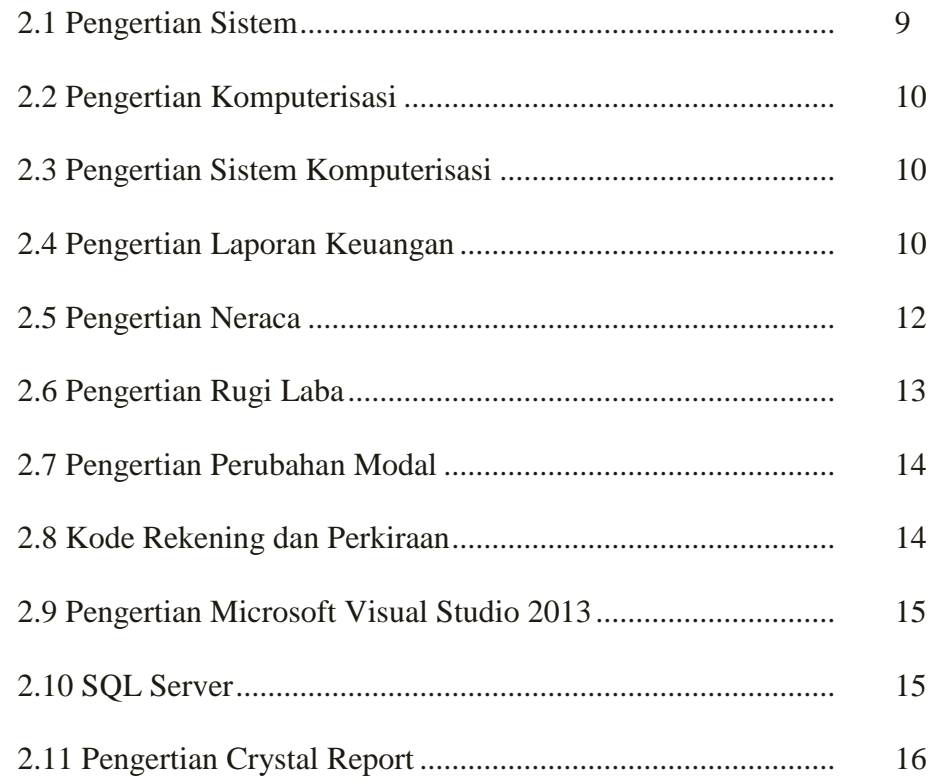

## BAB III : TINJAUAN UMUM PERUSAHAAN

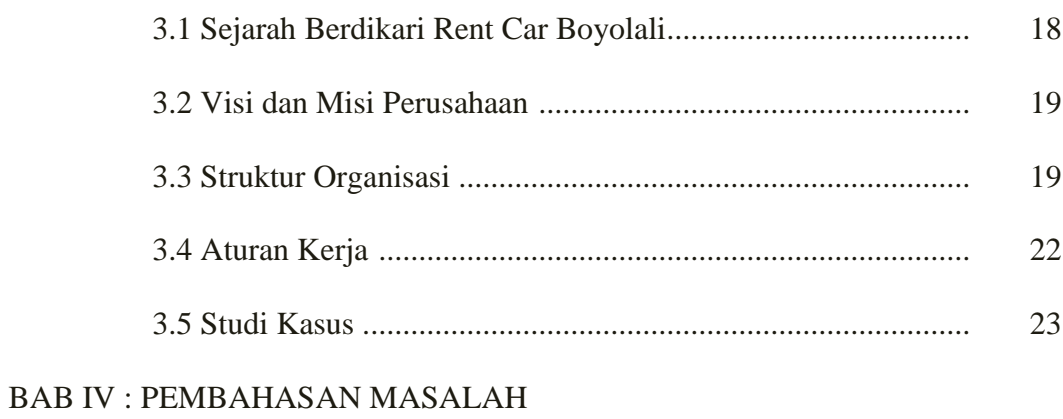

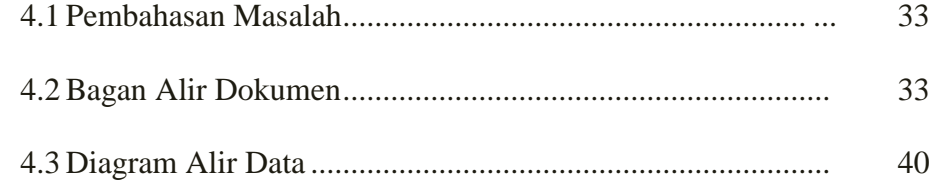

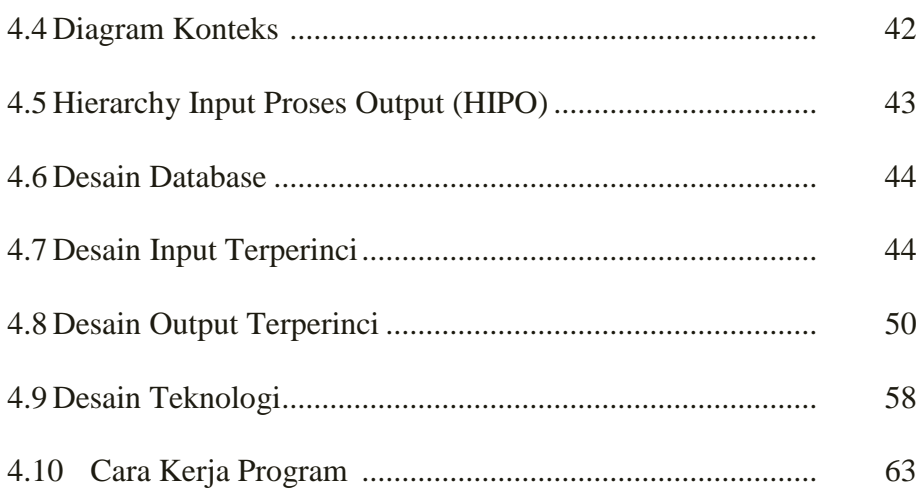

## **BAB V: KESIMPULAN DAN SARAN**

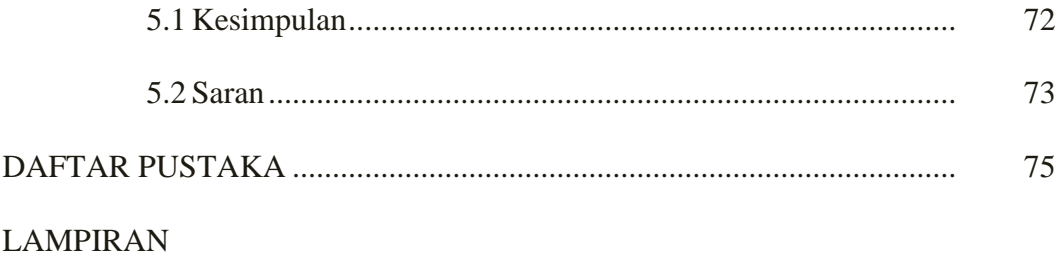

## DAFTAR GAMBAR

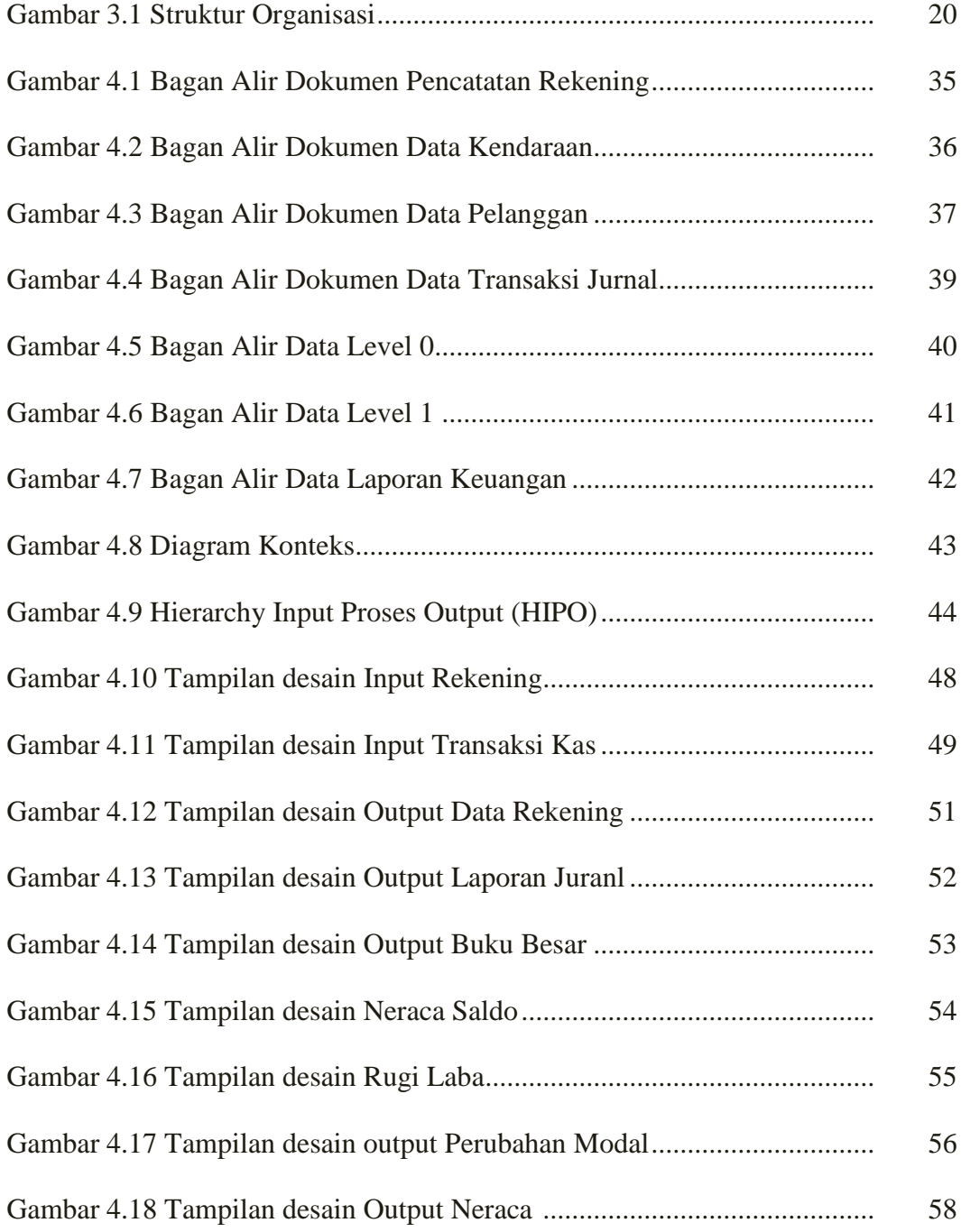

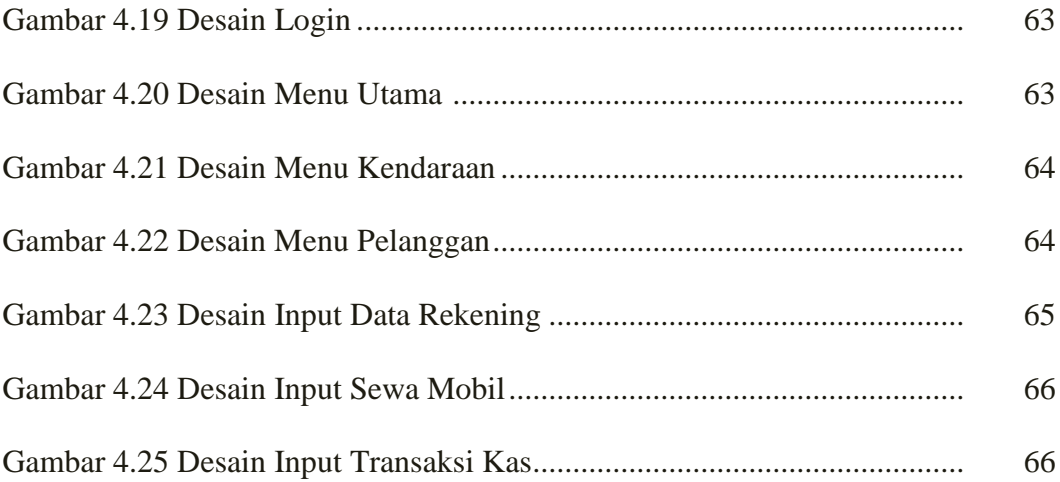

## DAFTAR TABEL

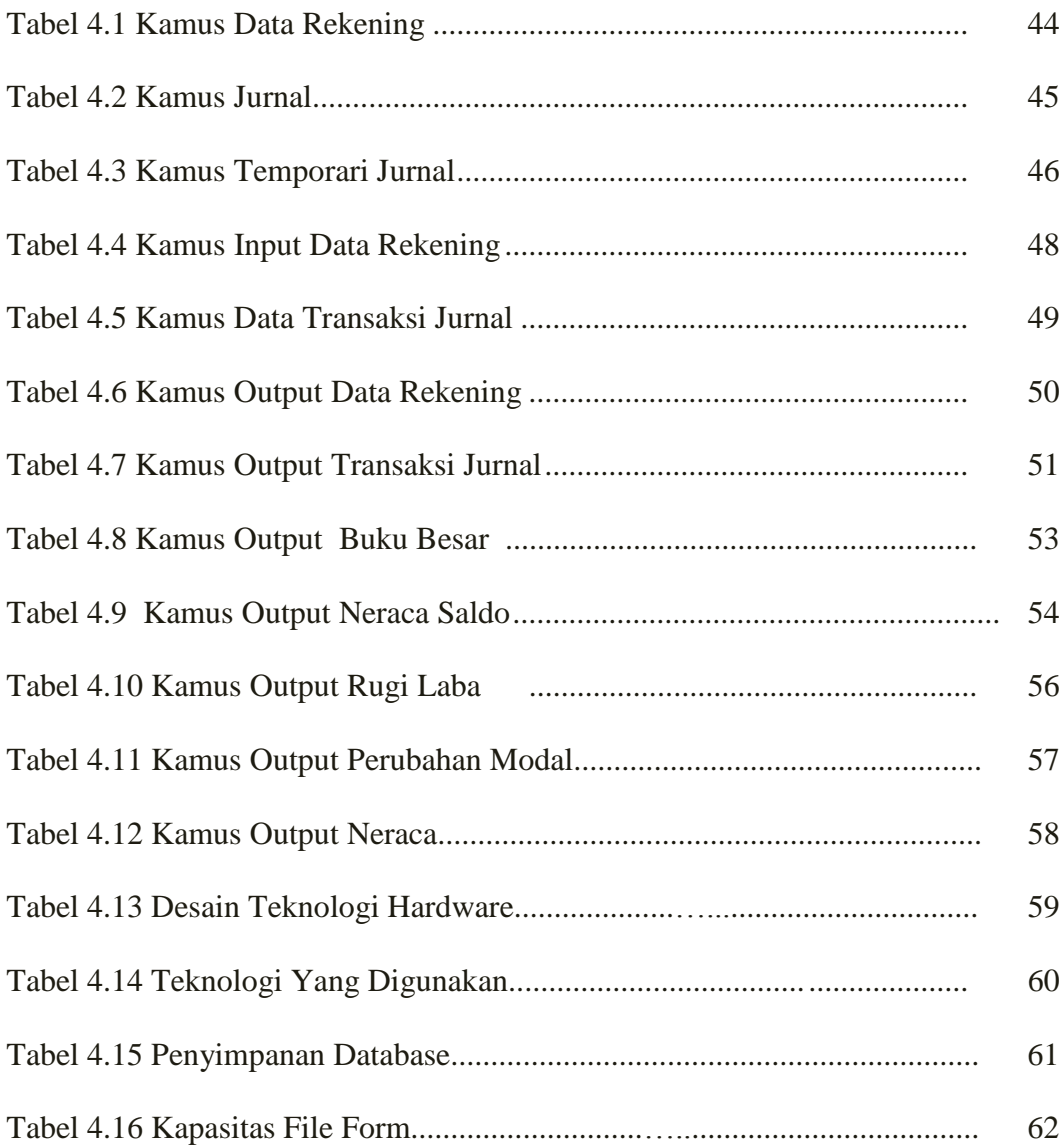

Program ini bertujuan untuk mempermudah user atau karyawan yang bertugas menginput dan memproses data dengan komputer. Pada saat pertama kali program ini dijalankan maka akan muncul tampilan login, dimana kita harus terlebih adahulu memasukkan nama serta passoword untuk bisa masuk ke menu utama.

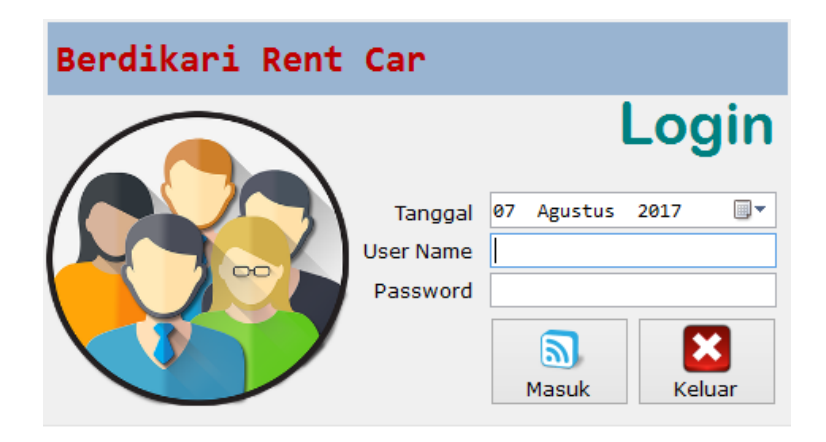

Gambar 4.19. Tampilan menu login

Jika berhasil login, maka kita masuk menu utama

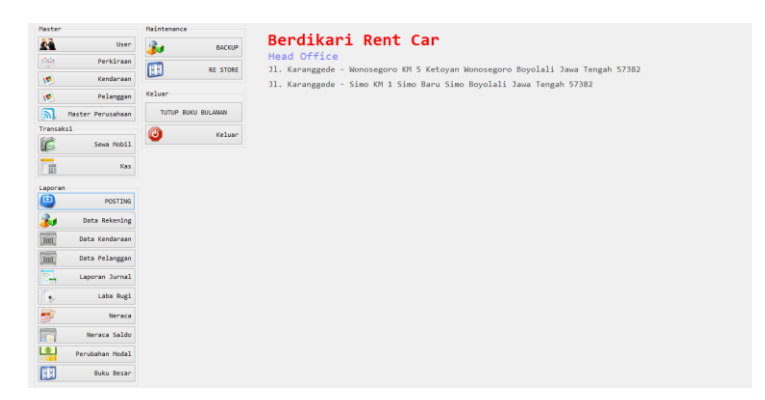

Gambar 4.20.Tampilan menu utama

Terdapat beberapa menu pada tampilan menu utama yang terdiri dari :

#### 1. Data kendaraan

Pada sub menu ini digunakan untuk input,mengganti dan menghapus data-data mobil yang terdiri dari no.polisi, nama mobil, merk, tahun, harga sewa

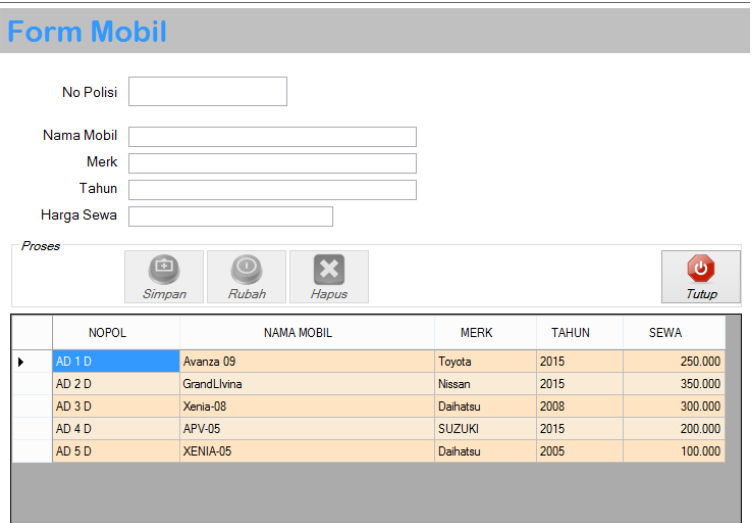

Gambar 4.21.Tampilan menu data kendaraan

2. Menu data pelanggan

Menu data pelanggan ini digunakan untuk menginput, mengganti, menghapus yang terdiri dari kode pelanggan, nama pelanggan, alamat, no.telp.

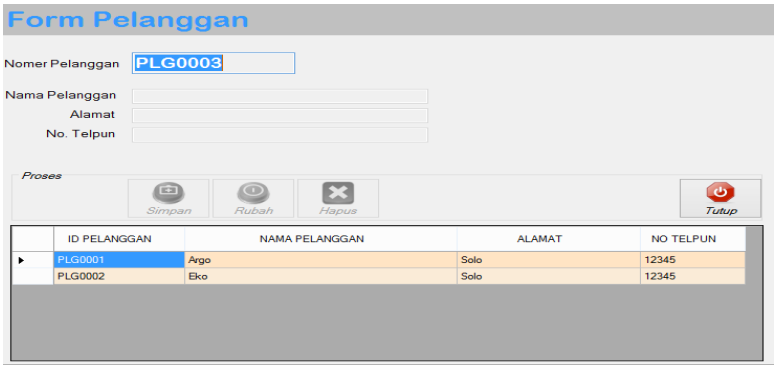

Gambar 4.22.Tampilan menu data pelanggan

3. Menu data rekening

Menu data rekening ini digunakan untuk menginput, mengganti, menghapus yang terdiri dari kode perkiraan(kode rekening), nama rekening, kelompok akun, kelompok laporan.

|                                                                                         |            |                |                      | <b>Master Rekening</b> |                         |                                                                                                   |               |               |                           |               |
|-----------------------------------------------------------------------------------------|------------|----------------|----------------------|------------------------|-------------------------|---------------------------------------------------------------------------------------------------|---------------|---------------|---------------------------|---------------|
| Kode Perkiraan<br>Kode Perkiraan<br>Nama Perkiraan<br>Kelompok Akun<br>Kelompok Laporan |            |                |                      |                        |                         | Kode Awal Rekening<br>10. Aktiva Lancar<br>20. Hutang<br>30. Modal<br>40. Pendapatan<br>50. Biaya |               |               |                           |               |
|                                                                                         | Proses     | Simpan<br>ID   | Ubah<br><b>Hapus</b> |                        |                         |                                                                                                   |               |               | Tutup                     | SALD ^        |
|                                                                                         |            | <b>FKFNING</b> | <b>NAMA REKENING</b> | <b>KELOMPOK AKUN</b>   | <b>KELOMPOK LAPORAN</b> | <b>DEBET</b>                                                                                      | <b>KREDIT</b> | <b>ID_KLP</b> | <b>AWA</b><br><b>DEBE</b> |               |
|                                                                                         | ٠          | 101            | Kas                  | <b>AKTIVA LANCAR</b>   | <b>NERACA</b>           | 5.950.000.00                                                                                      | 3.700.000,00  |               | 100                       |               |
|                                                                                         |            | 102            | Perlengkapan         | <b>AKTIVA LANCAR</b>   | <b>NERACA</b>           | 2.500.000.00                                                                                      | 0.00          |               | 100                       |               |
|                                                                                         |            | 103            | Peralatan            | <b>AKTIVA LANCAR</b>   | <b>NERACA</b>           | 0.00                                                                                              | 0.00          |               | 100                       |               |
|                                                                                         |            | 201            | Hutang               | <b>HUTANG</b>          | <b>NERACA</b>           | 3.000.000.00                                                                                      | 5.500.000.00  |               | 20 0                      |               |
|                                                                                         |            | 301            | Modal                | <b>MODAL</b>           | <b>NERACA</b>           | 0.00                                                                                              | 2.250.000,00  |               | 300                       |               |
|                                                                                         |            | 401            | Pendapatan Usaha     | <b>PENDAPATAN</b>      | <b>LABA RUGI</b>        | 0.00                                                                                              | 2.950.000.00  |               | 40 0                      |               |
|                                                                                         |            | 501            | <b>Biaya Telepon</b> | <b>BIAYA</b>           | <b>LABA RUGI</b>        | 200,000.00                                                                                        | 0.00          |               | 500                       | v             |
|                                                                                         | $\epsilon$ |                |                      |                        |                         |                                                                                                   |               |               |                           | $\rightarrow$ |

Gambar 4.23.Tampilan menu data rekening

Pada menu ini terdapat 4 tombol perintah. Ketika tombol simpan diklik maka inputan data akan tersimpan di database dan ditampilkan di data gridview. Tombol ubah digunakan untuk mengganti data rekening yang sudah ada. Tombol hapus memiliki fungsi untuk menghapus data yang sudah diinputkan. Tombol tutup untuk keluar dari menu data rekening.

#### 4. Menu transaksi

Menu transaksi memiliki data dari transaski sewa mobil dan transaksi input kas transaksi jurnal. Kedua menu ini digunakan untuk menginput data transaksi yang terkait dalam seluruh kegiatan dalam perusahaan yang secara otomatis akan muncul pada laporan jurnal umum .

 Menu input sewa mobil terdiri dari no.transaksi, nama penyewa, alamat penyewa, no.polisi, harga sewa, lama sewa

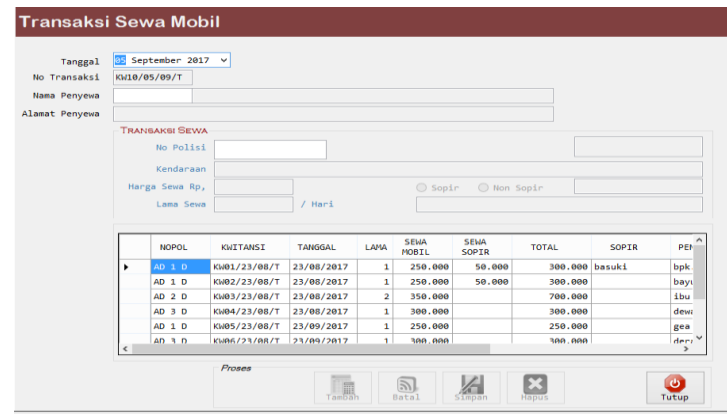

Gambar 4.24. Tampilan menu transaksi jurnal inputan sewa mobil

 Menu transaksi Input kas terdiri dari no.kas, tanggal, transaksi : Tunai dan Kredit , jenis : pemasukan dan pengeluaran, jumlah dan keterangan.

| Nomer Kas              |         | 3K07082017007           |                                   |                          |                          |           |               |                                      |                                  |                  |        |  |  |
|------------------------|---------|-------------------------|-----------------------------------|--------------------------|--------------------------|-----------|---------------|--------------------------------------|----------------------------------|------------------|--------|--|--|
| Tanggal                | 07      | Agustus                 | ⊕≁<br>2017                        |                          |                          |           |               |                                      |                                  |                  |        |  |  |
| TRANSAKSI              | O TUNAI |                         | C KREDIT                          |                          |                          |           |               |                                      |                                  |                  |        |  |  |
| <b>Jenis</b>           |         | <b>D</b> PEMASUKAN      | <b>O PENGELUARAN</b>              |                          |                          |           |               |                                      |                                  |                  |        |  |  |
| <b>Rekening Debet</b>  |         |                         |                                   |                          |                          |           |               |                                      |                                  |                  |        |  |  |
| <b>Rekening Kredit</b> |         |                         |                                   |                          |                          |           |               |                                      |                                  |                  |        |  |  |
|                        |         |                         |                                   |                          |                          |           |               |                                      |                                  |                  |        |  |  |
|                        |         |                         |                                   |                          |                          |           |               |                                      |                                  |                  |        |  |  |
|                        | Proses  |                         |                                   |                          |                          |           |               |                                      |                                  |                  |        |  |  |
|                        |         |                         | Simpan<br>Batal<br>Tutup<br>Hapus |                          |                          |           |               |                                      |                                  |                  |        |  |  |
|                        |         |                         |                                   |                          |                          |           |               |                                      |                                  |                  |        |  |  |
|                        |         | <b>ID</b><br><b>REK</b> | NO JURNAL                         | <b>TANGGAL</b>           | <b>JENIS</b>             | DEBET     | <b>KREDIT</b> | KETERANGAN                           | <b>JUMLAH</b>                    | <b>TRANSAKSI</b> | D/K    |  |  |
|                        | ٠       | 201                     | JK20072017001                     | 20/07/2017               | PENGELUARAN              | 3.000.000 |               | bayar hutang                         | 3.000.000                        | TUNAT            | Ð      |  |  |
|                        |         | 506                     | 3K20072017002                     | 20/07/2017               | PENGELUARAN              | 250.000   |               | bunga bank                           | 250.000 TUNAT                    |                  | D      |  |  |
|                        |         | 501                     | JK20072017003                     | 22/07/2017               | PENGELUARAN              | 200,000   |               | bayar biay                           | 200.000 TUNAI                    |                  | D      |  |  |
|                        |         | 102                     | JK22072017004                     | 22/07/2017               | PENGELUARAN              | 2.500.000 |               | bayar perl                           | 2.500.000 KREDIT                 |                  | n      |  |  |
|                        |         | 201                     | JK22072017004                     | 22/07/2017               | PENGELUARAN              |           |               | 2.500.000 bayar perl                 | 2.500.000 KREDIT                 |                  | ĸ      |  |  |
|                        |         | 505<br>201              | JK22072017005<br>JK29072017006    | 29/07/2017<br>01/07/2017 | PENGELUARAN<br>PENASUKAN | 250,000   |               | bayar tagi<br>3.000.000 dapat hutang | 250,000 TUNAT<br>3.000.000 TUNAI |                  | D<br>ĸ |  |  |

Gambar 4.25. tampilan inputan menu transaksi kas

- 5. Menu laporan
	- a. Laporan data Rekening

Laporan ini berfungsi untuk melaporkan data rekening yang dipilih berdasarkan kriteria kelompok(jenis).

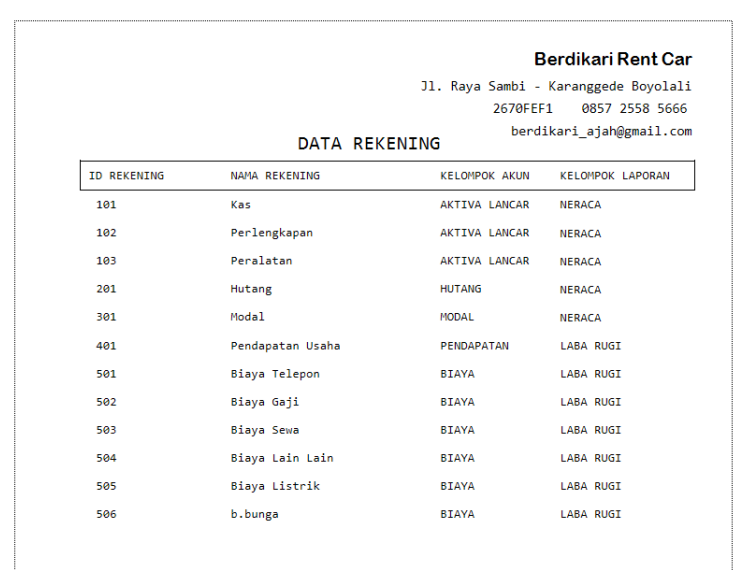

b. Laporan data kendaraan

Laporan ini berfungsi untuk mengetahui banyaknya data kendaraan yang ada/

disewa .

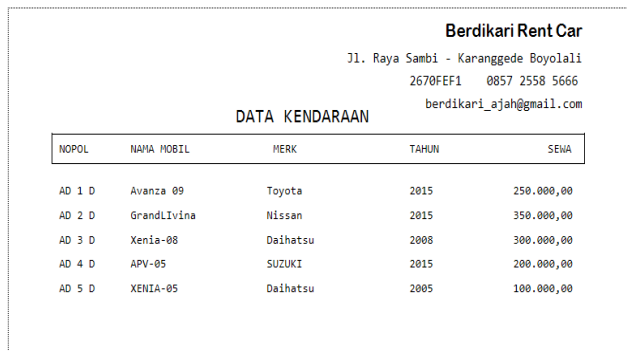

c. Laporan data pelanggan

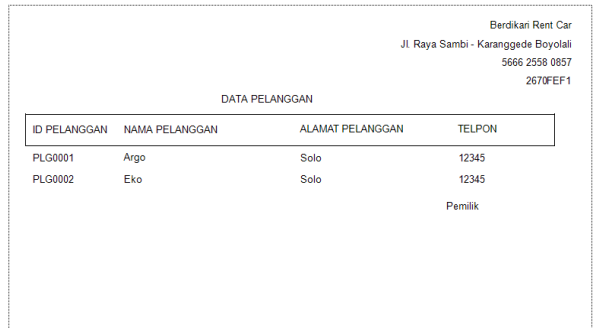

#### d. Laporan Jurnal

Laporan data jurnal berfungsi untuk menampilkan data transaksi yang telah dimasukkan kedalam jurnal umum berdasarkan periode tertentu.

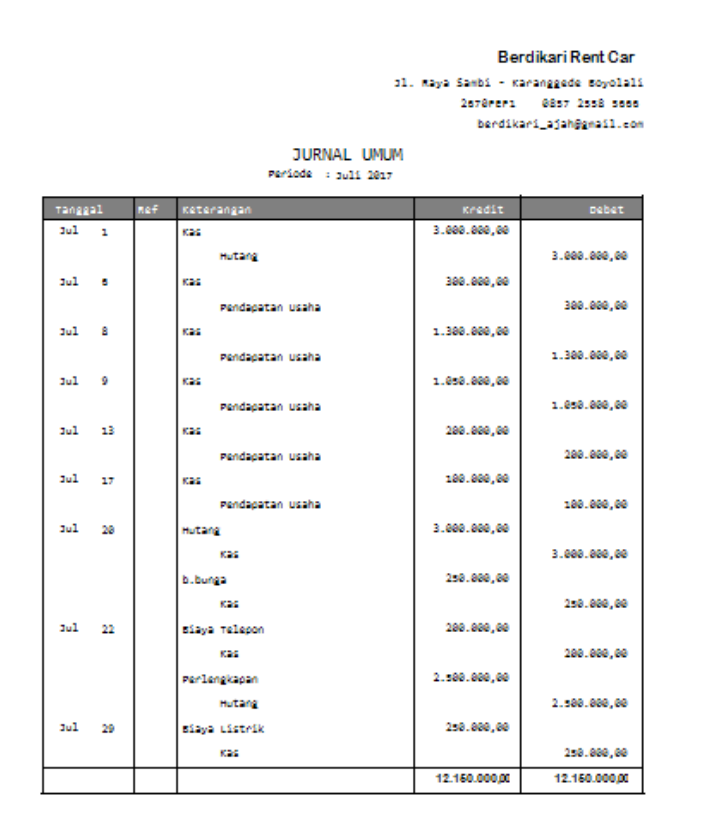

e. Laporan Buku besar

Laporan buku besar berfungsi untuk menggolongkan transaksi bedasarkan rekening.

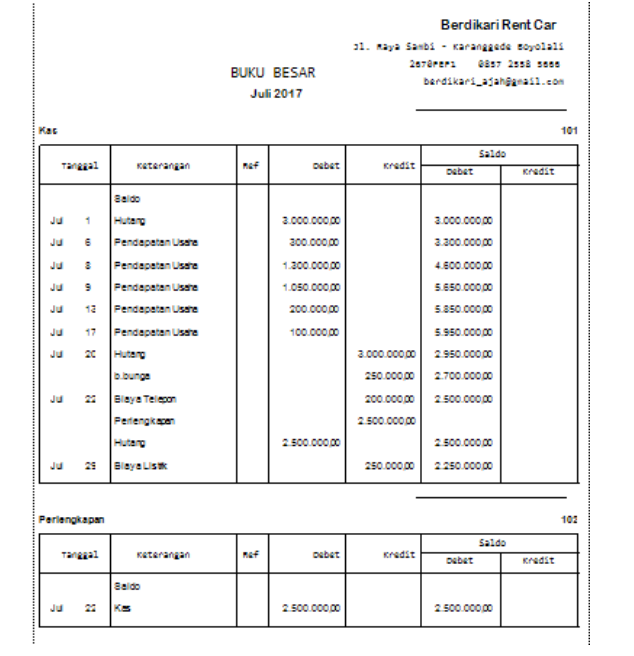

## f. Laporan neraca saldo

Laporan neraca saldo digunakan untuk menampilkan neraca saldo periode saat neraca saldo dibuka.

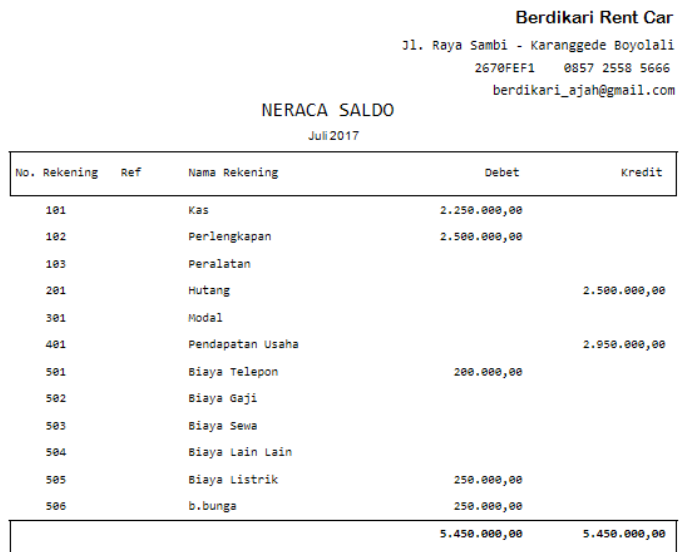

g. Laporan rugi laba

Laporan rugi laba menberikan informasi tantang pendapatan dan biaya yang terjadi selama periode tertentu.

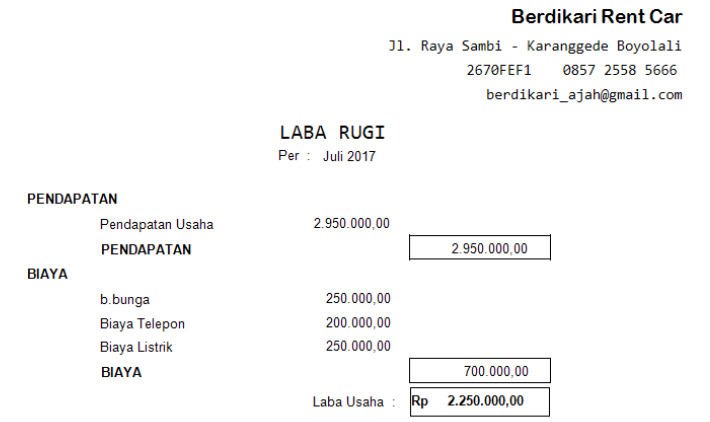

h. Laporan perubahan modal

Laporan yang difungsikan untuk mengetahui tentang perubahan modal awal dan akhir pada periode tertentu.

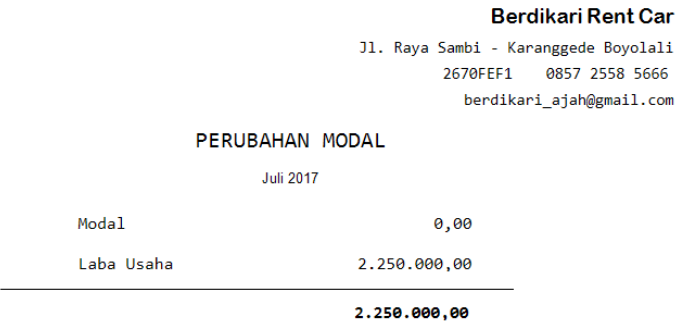

i. Laporan neraca akhir

Neraca merupakan laporan yang menunjukkan posisi kekayaan perusahaan dan kewajiban ekuitas pemilik.

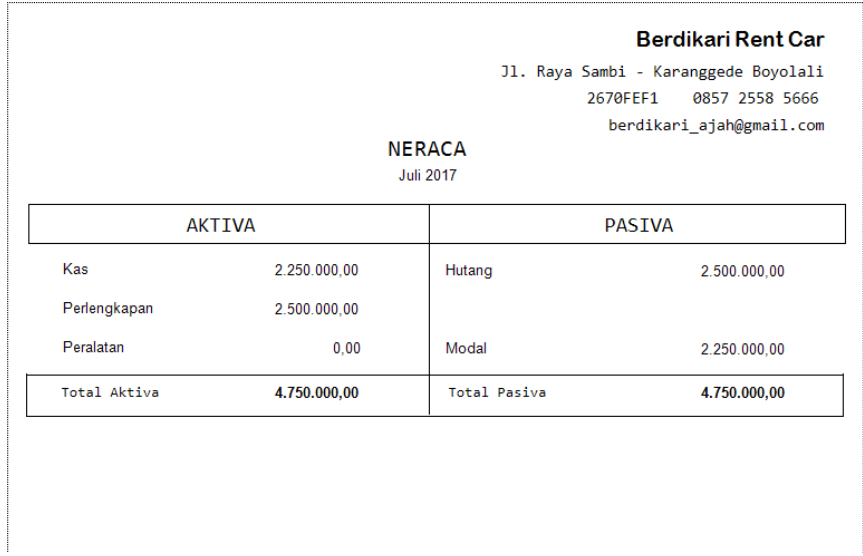

j. Laporan neraca setelah penutupan(tutup buku)

Menampilkan neraca saldo setelah dilaksanakan proses tutup buku pada periode tertentu.

k. Restord

Menu restord ini berfungsi untuk meliahat data-data bulanan yang sudah dinputkan

l. Backup

Menu backup ini berfungsi untuk membackup data-data yang sudah tersimpan atau diinputkan.